### ■ スタンプを送信する

### $\boxed{1}$

メッセージ画面で ⊙

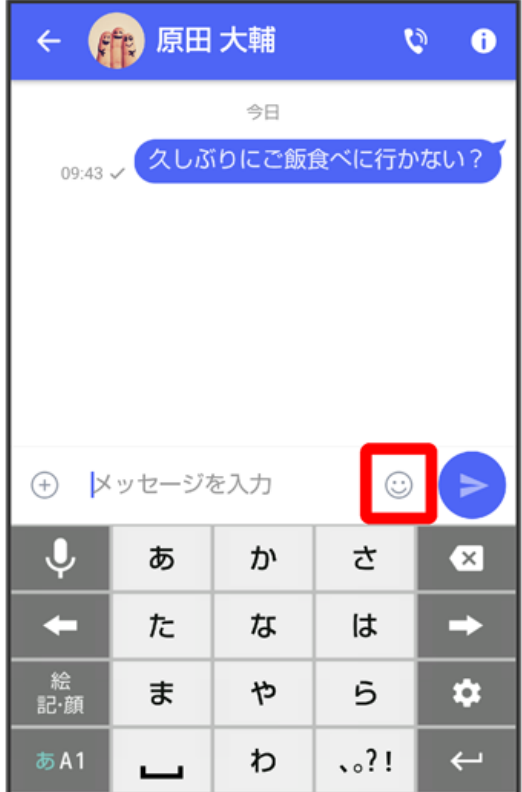

# $\overline{2}$

スタンプの種類をタップ

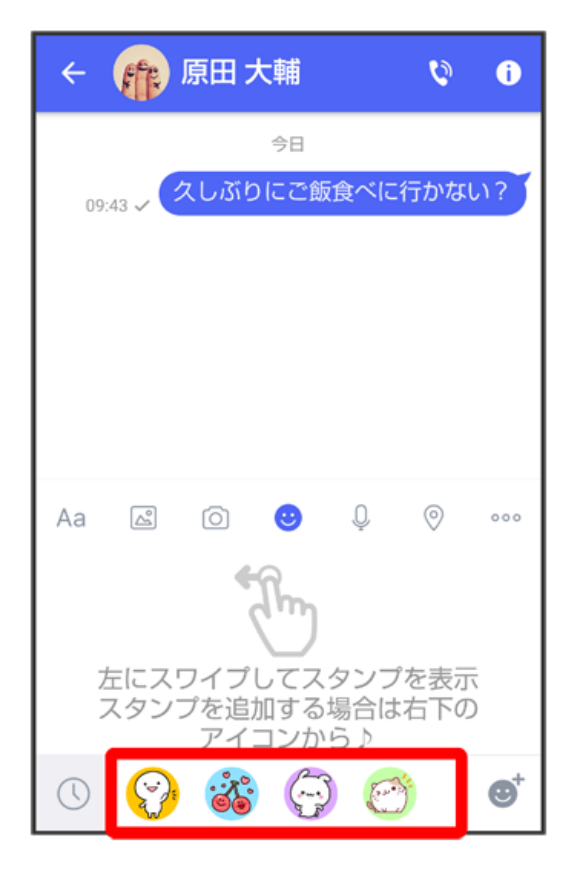

## $\overline{\mathbf{3}}$

スタンプをタップ

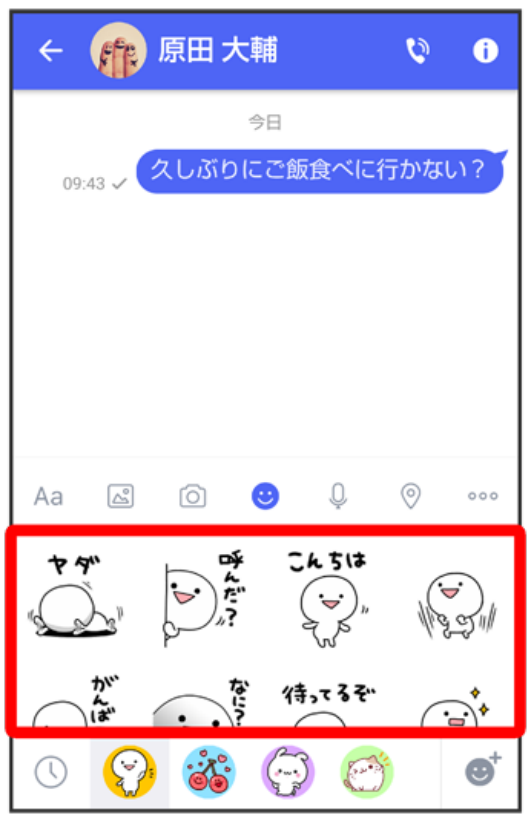

### $\overline{4}$

/スタンプのプレビューをタップ

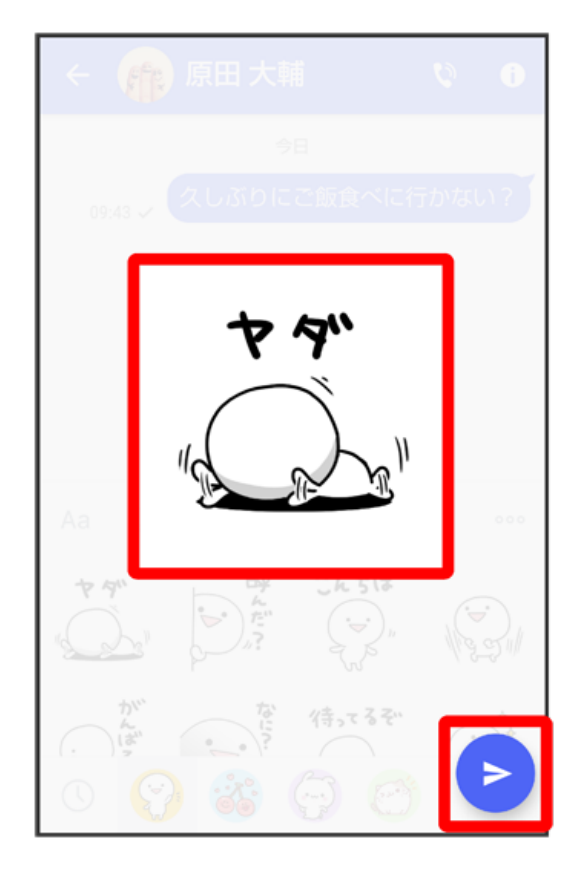